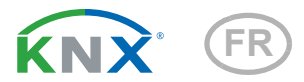

# Vari KNX GPS Récepteur GPS

Numéro d'article 70387

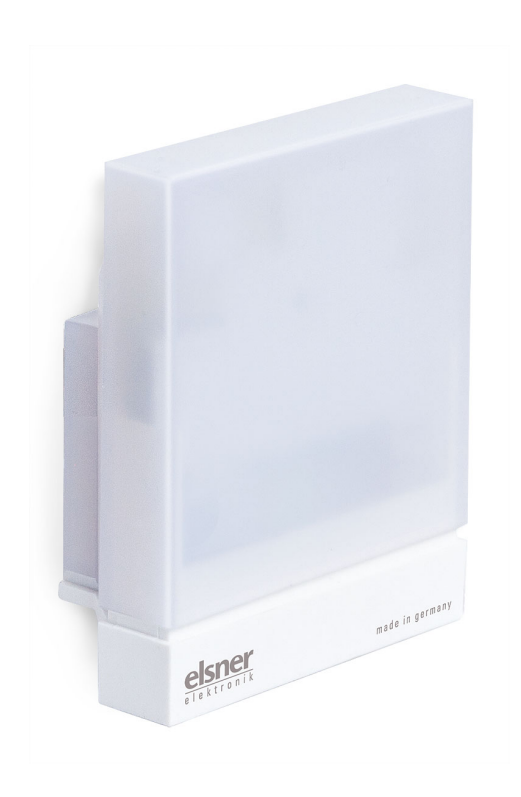

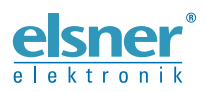

Installation et réglage

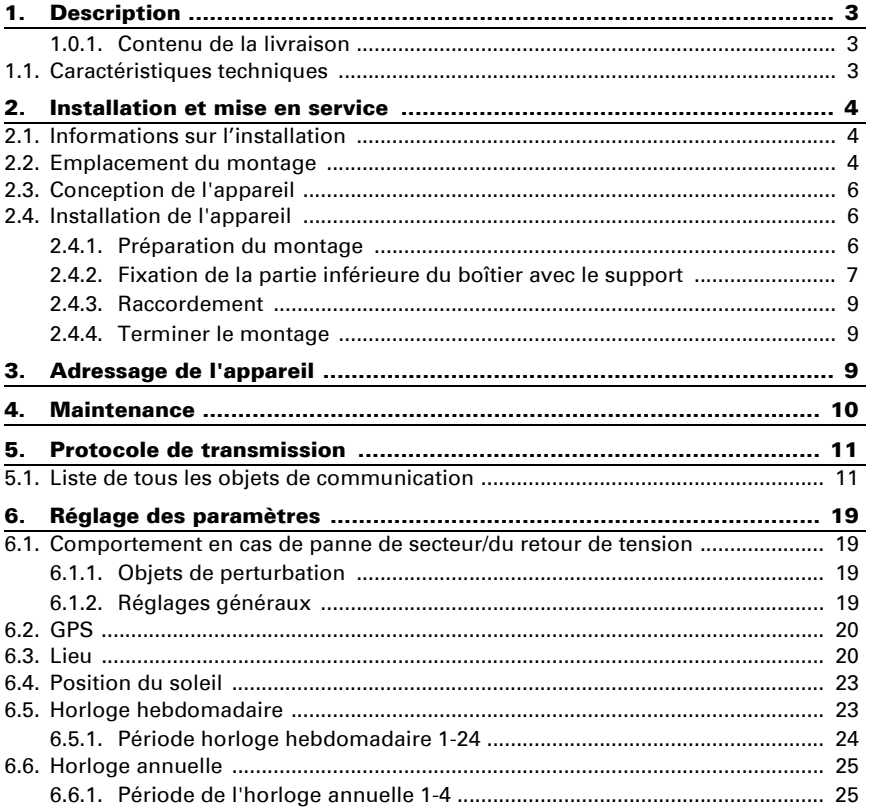

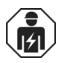

L'installation, le contrôle, la mise en service et le dépannage de l'appareil sont strictement réservés aux électriciens qualifiés.

Le présent manuel est régulièrement modifié et adapté aux versions les plus récentes du logiciel. La version des modifications (version du logiciel et date) est indiquée en pied de page de la table des matières.

Si vous employez un appareil dont la version du logiciel est plus récente, consultez le site www.elsner-elektronik.de sous la rubrique « Service » et vérifiez si une nouvelle version du manuel est disponible.

### Explication des symboles contenus dans le présent manuel

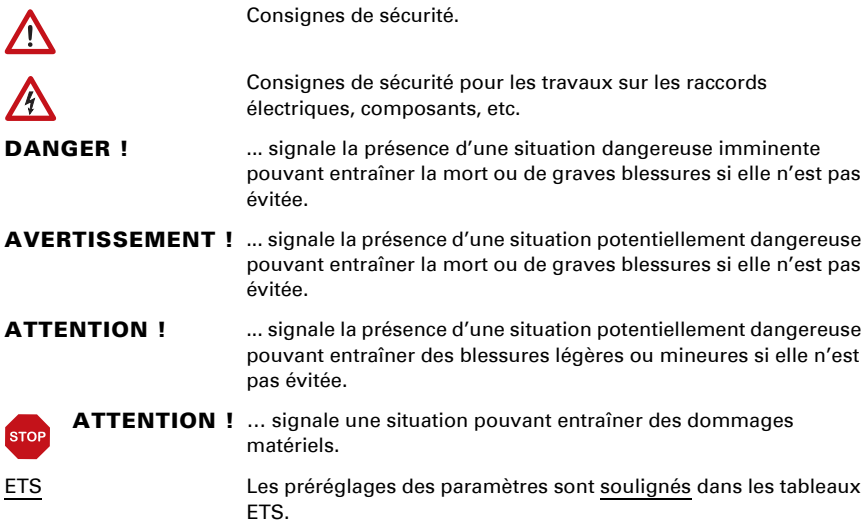

# <span id="page-4-0"></span>1. Description

Le Récepteur GPS Vari KNX GPS pour le système de bus bâtiment KNX reçoit le signal GPS pour l'heure et le lieu et permet de calculer la positon du soleil (azimut et élévation).

Dans le boîtier compact du Vari KNX GPS, sont hébergés le récepteur, l'électronique d'évaluation et l'électronique du couplage bus.

#### *Fonctions :*

- Récepteur GPS avec émission de l'heure actuelle et des coordonnées du lieu. Le Récepteur GPS Vari KNX GPS calcule en plus la position du soleil (azimut et élévation)
- Interrupteur semaines et calendrier temps : Toutes les sorties temps de commutation peuvent être utilisées comme objets de communication. L'interrupteur semaine dispose de 24 périodes. Chaque période peut être paramétrée soit comme sortie ou comme entrée. Si la période est une sortie, alors le temps de commutation est déterminé par paramètre ou par objet de communication.

L'**interrupteur calendrier** dispose de 4 périodes. Pour chaque période, deux commutations marche / arrêt peuvent être déterminées, qui peuvent être exécutées quotidiennement.

La configuration se réalise par le logiciel KNX ETS. Le fichier de produit est disponible au téléchargement sur la page d'accueil de Elsner Elektronik www.elsner-elektronik.de dans le menu « service ».

### <span id="page-4-1"></span>1.0.1. Contenu de la livraison

- **Récepteur**
- Sangle de montage en acier inoxydable pour montage sur pylône
- Vis en acier inoxydable 4×50 mm à tête ronde et chevilles 6x30 pour montage mural. Utilisez le matériel de fixation adapté au support !

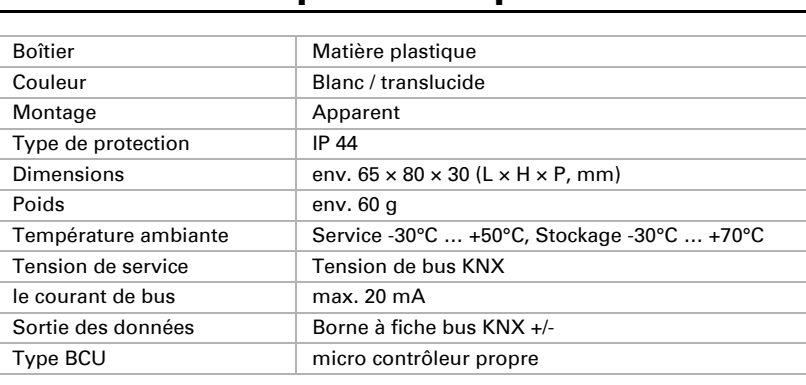

# <span id="page-4-2"></span>1.1. Caractéristiques techniques

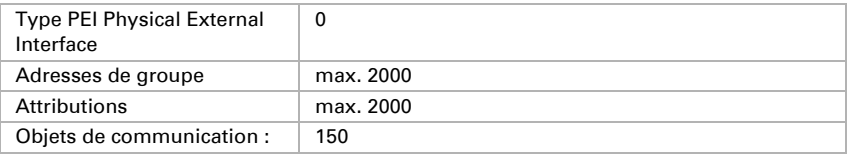

Le produit est en conformité avec les normes des directives U.E.

# <span id="page-5-0"></span>2. Installation et mise en service

### <span id="page-5-1"></span>2.1. Informations sur l'installation

L'installation, le contrôle, la mise en service et le dépannage de l'appareil sont strictement réservés aux électriciens qualifiés.

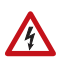

 $\vert \vert \neq \vert$ 

#### ATTENTION ! Tension électrique !

L'appareil contient des composants sous tension sans protection.

- Respecter les dispositions nationales.
- Mettre toutes les lignes montées hors tension puis prendre les mesures de sécurité qui s'imposent afin d'éviter une mise en marche accidentelle.
- Si l'appareil est endommagé, il est interdit de le mettre en service.
- Mettre l'appareil ou l'installation hors service puis le sécuriser afin d'éviter toute utilisation accidentelle lorsqu'il n'est plus possible de garantir un fonctionnement sans danger.

L'appareil a exclusivement été conçu pour une utilisation conforme. En cas de modification non conforme ou de non-respect du manuel d'utilisation, tout droit à la garantie ou garantie légale cesse.

Après avoir déballé l'appareil, immédiatement l'examiner afin de déterminer tout dommage mécanique. En cas d'avaries de transport, veuillez en informer immédiatement le fournisseur.

L'appareil ne peut être utilisé que comme une installation fixe, c'est-à-dire uniquement s'il est monté dans une installation, après l'achèvement de tous les travaux d'installation et de mise en service, et uniquement dans un environnement prévu à cet effet.

La société Elsner Elektronik décline toute responsabilité pour d'éventuelles modifications des normes et standards appliqués après la date de parution du présent manuel.

# <span id="page-5-2"></span>2.2. Emplacement du montage

Le Récepteur GPS Vari KNX GPS doit être monté en extérieur.

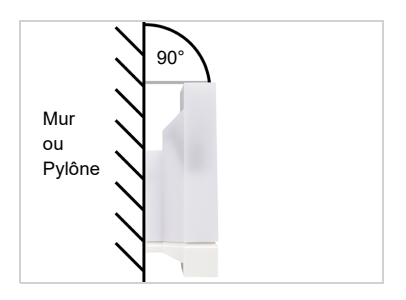

*Abb. 1 L'appareil doit être installé sur un mur vertical (ou un pylône).*

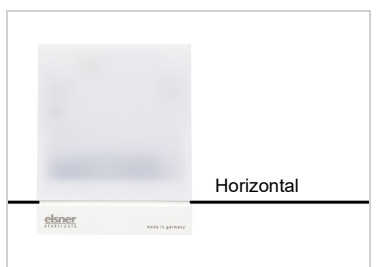

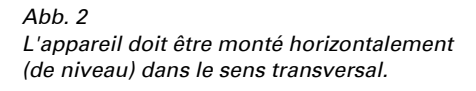

Des champs magnétiques, des émetteurs et des champs parasites des récepteurs électriques (comme les tubes néons, les enseignes lumineuses, les réseaux de distribution électriques, etc.) peuvent perturber ou empêcher la réception du signal GPS.

### <span id="page-7-0"></span>2.3. Conception de l'appareil

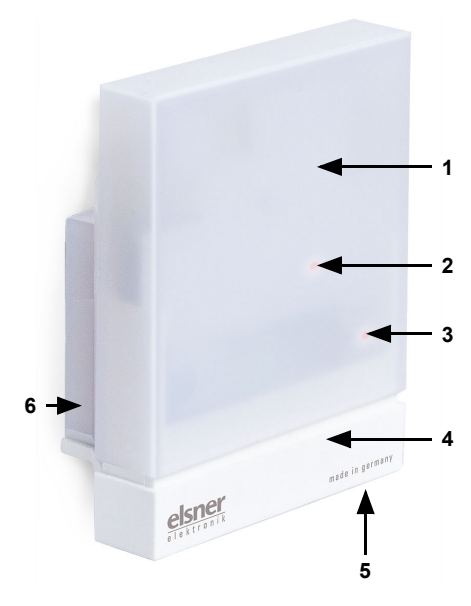

*Abb. 3*

- *1 Capot semi-transparent (en-dessous récepteur GPS)*
- *2 Position du LED de signal (sous le capot). Le LED est commandé librement via deux objets*
- *3 Position du LED de programmation (sous le capot).*
- *4 Partie inférieure du capot*
- *5 Touche de programmation encastrée sur le côté du boîtier,*  voir *[Adressage de l'appareil](#page-10-2)*, [page 9](#page-10-2)
- *6 Support mural/sur pylône*

# <span id="page-7-1"></span>2.4. Installation de l'appareil

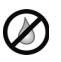

#### ATTENTION !

Quelques gouttes d'eau suffisent à détruire le système électronique de l'appareil.

• Ne pas ouvrir l'appareil si de l'eau (par ex. de la pluie) risque d'y pénétrer.

### <span id="page-7-2"></span>2.4.1. Préparation du montage

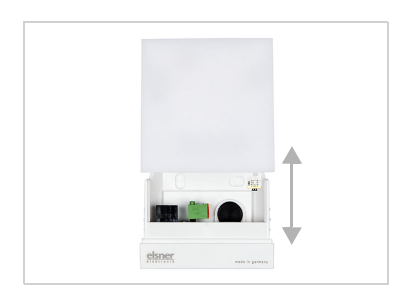

#### *Abb. 4*

*Le capot et la partie inférieure du boîtier sont placés l'un sur l'autre. Séparez les deux pièces l'une de l'autre.*

### <span id="page-8-0"></span>2.4.2. Fixation de la partie inférieure du boîtier avec le support

Montez ensuite la partie inférieure du boîtier avec le support intégré pour le montage mural ou sur pylône.

#### *Montage mural*

Utilisez le matériel de fixation (chevilles, vis) adapté au support.

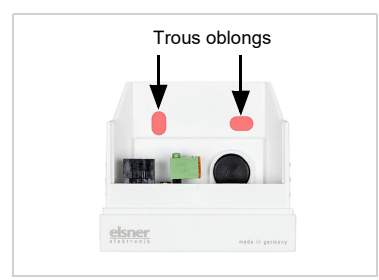

*Abb. 5*

*L'appareil est monté à l'aide de deux vis. Brisez les deux trous oblongs dans le boîtier.*

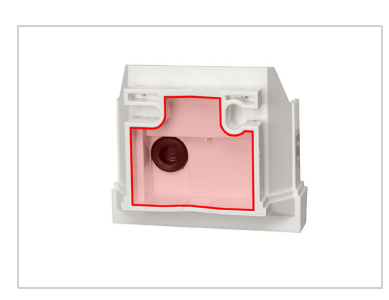

*Abb. 6 a+b*

*a) Si le câble de connexion doit être installé occulté, le câble doit sortir du mur dans la zone de la face arrière du boîtier (zone marquée).* 

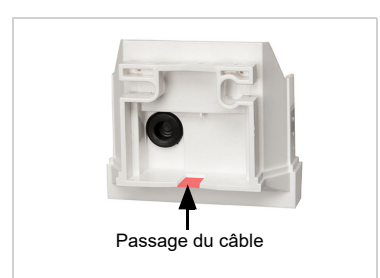

*b) Si le câble de connexion doit être installé apparent, le passage du câble est brisé. Le câble est alors passé dans l'appareil via la partie inférieure du boîtier.*

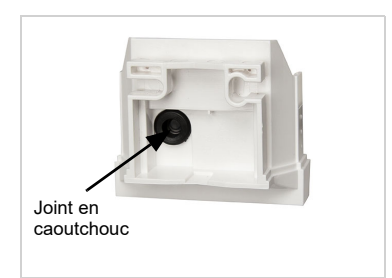

*Abb. 7 Faites passer le câble de connexion par le joint d'étanchéité caoutchouc.*

#### *Schéma de perçage*

ATTENTION ! Impression de la fiche technique non en taille d'origine ! Un plan de perçage distinct à l'échelle est joint à la livraison, qui peut être utilisé comme modèle.

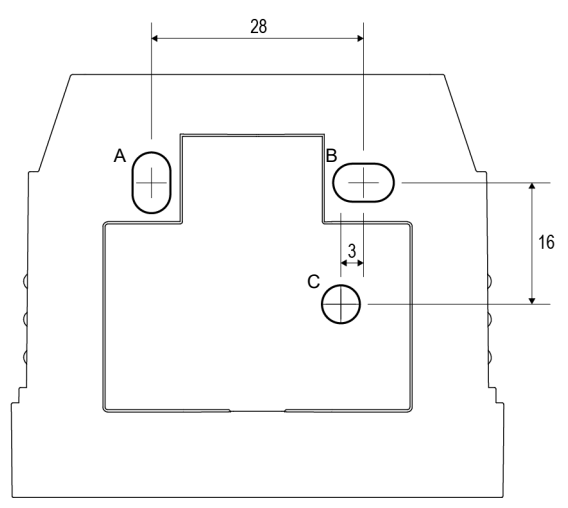

*Abb. 8 Dimensions en mm. Écarts possibles déterminés par les aspects techniques*

*A/B2× trous oblongs 8 mm × 5 mm*

*C Position du passage de câble (joint en caoutchouc) dans le boîtier*

#### *Montage sur pylône*

L'appareil est monté sur le pylône avec la sangle de montage en acier inoxydable.

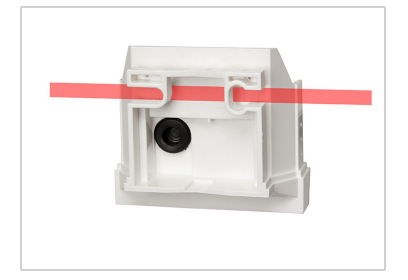

#### *Abb. 9*

*Passez la bande de montage à travers les anneaux dans la partie inférieure du boîtier.*

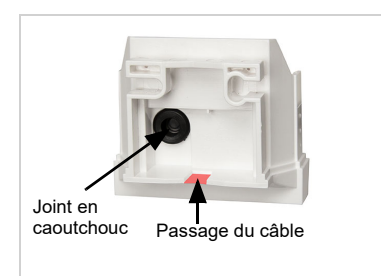

*Abb. 10 Brisez les passages de câble.*

*Faites passer le câble de connexion par le joint d'étanchéité caoutchouc.*

### <span id="page-10-0"></span>2.4.3. Raccordement

La borne de raccordement est située dans la partie inférieure du boîtier.

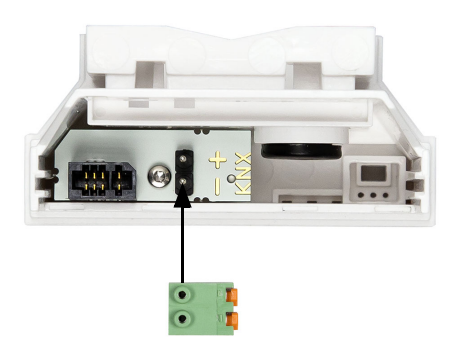

*Abb. 11 Raccordez l'appareil au moyen de la broche enfichable au bus KNX (+|-).*

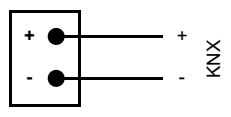

<span id="page-10-1"></span>2.4.4. Terminer le montage

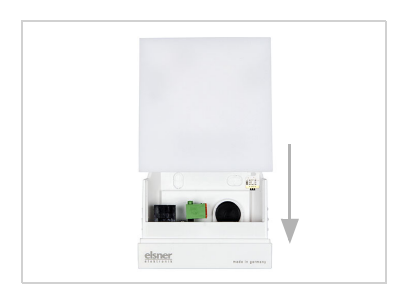

*Abb. 12*

*Placez le capot sur la partie inférieure. La connexion entre la platine dans le capot et la douille de jonction dans la partie inférieure est alors établie.*

# <span id="page-10-2"></span>3. Adressage de l'appareil

L'appareil est livré avec l'adresse bus 15.15.255. Une autre adresse peut être programmée dans le logiciel ETS en écrasant l'adresse 15.15.255 ou paramétrée via la touche de programmation sur l'appareil.

La touche de programmation est accessible via l'ouverture au fond du boîtier et encastrée d'env. 8 mm. Utilisez un objet fin pour atteindre la touche, par ex. un fil métallique de 1,5 mm².

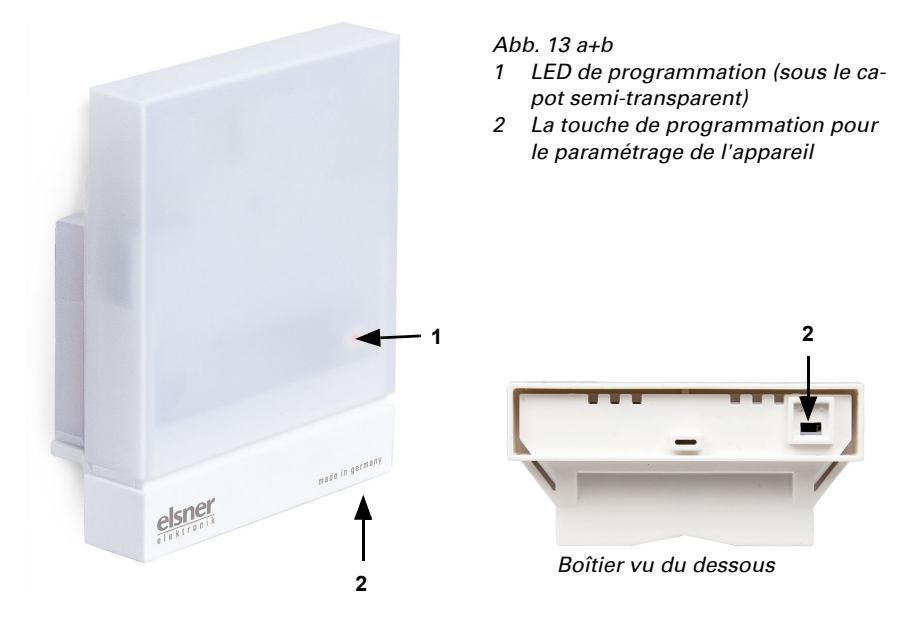

# <span id="page-11-0"></span>4. Maintenance

# $\sqrt{2}$

#### AVERTISSEMENT !

#### Danger de blessures par les composants à déplacement automatisé !

Les commandes automatisées peuvent endommager des pièces de l'installation et

mettre des personnes en danger.

• Toujours débrancher l'appareil pour la maintenance et le nettoyage.

Il est recommandé de contrôler régulièrement d'éventuels encrassements de l'appareil, deux fois par an, et de le nettoyer si besoin. En cas d'encrassement important, le fonctionnement du récepteur peut être limité.

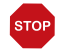

#### **ATTENTION**

L'appareil peut être endommagé si de l'eau pénètre dans le boîtier.

• Ne pas nettoyer à l'aide de nettoyeurs haute pression ou de

nettoyeurs à vapeur.

# <span id="page-12-0"></span>5. Protocole de transmission

#### *Unités :*

*Azimut et élévation en degrés*

### <span id="page-12-1"></span>5.1. Liste de tous les objets de communication

#### *Abréviations des bannières :*

- *C Communication*
- *L Lire*
- *E Écrire*
- *T Transmettre*
- *A Actualiser*

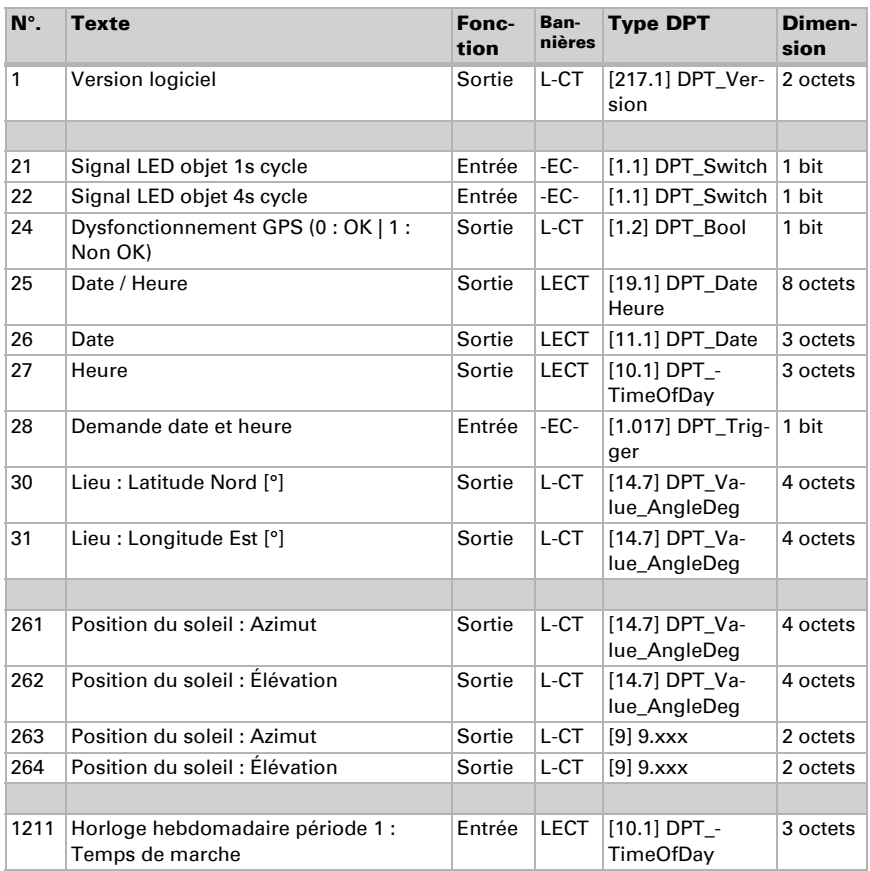

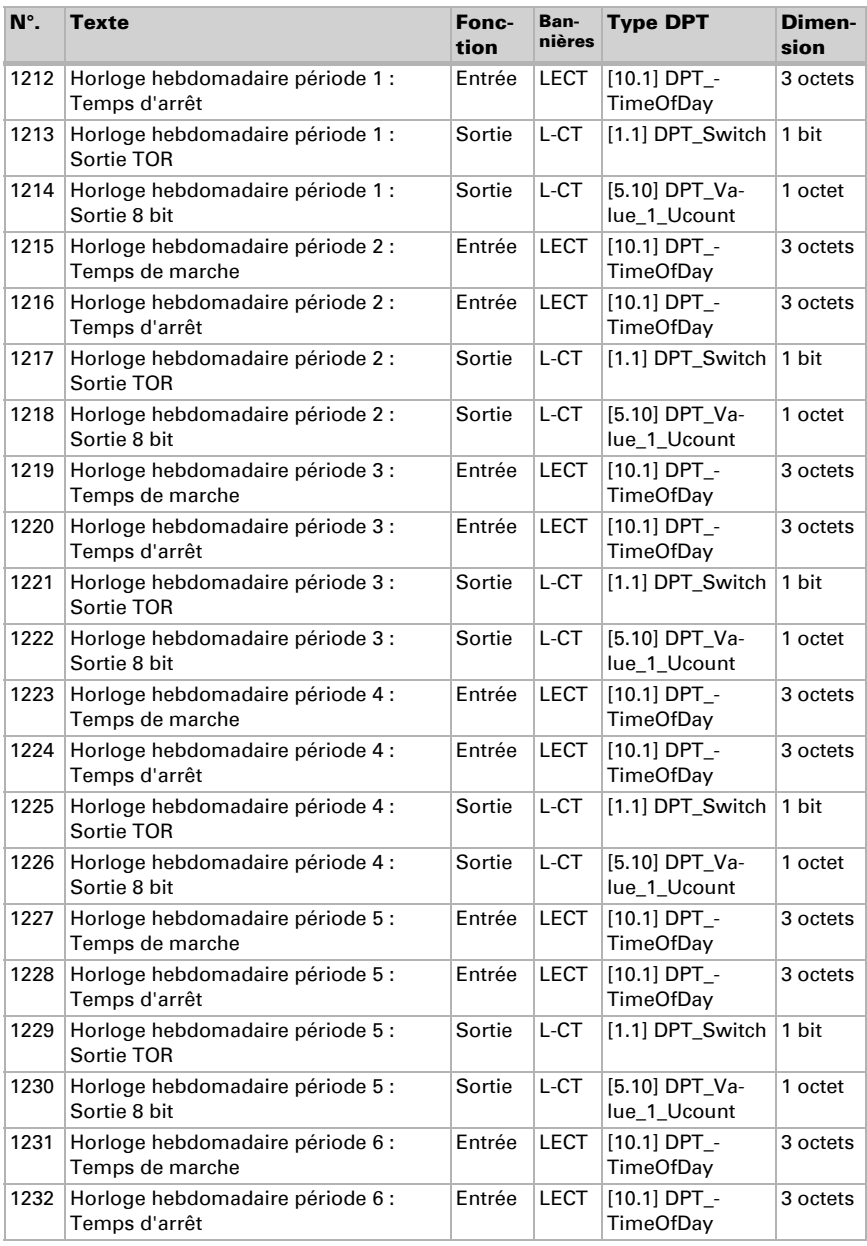

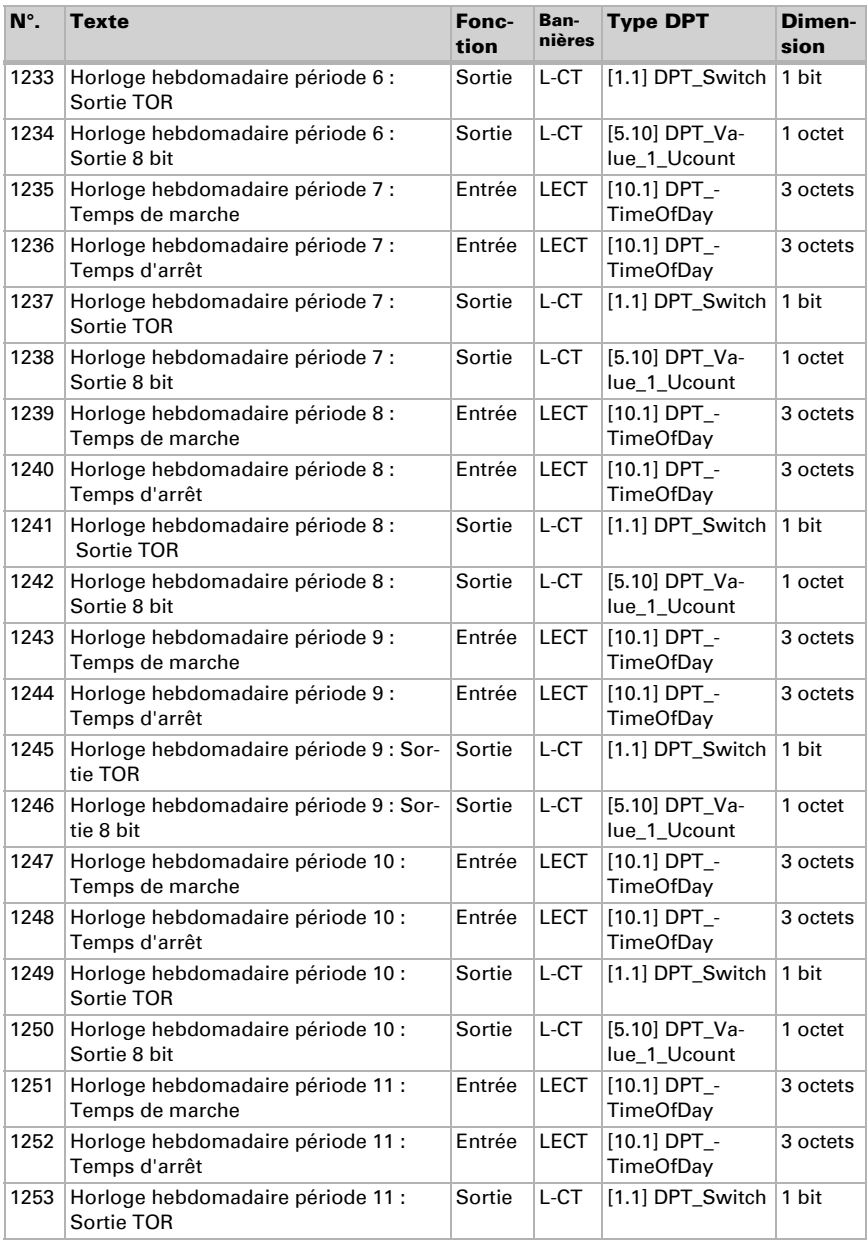

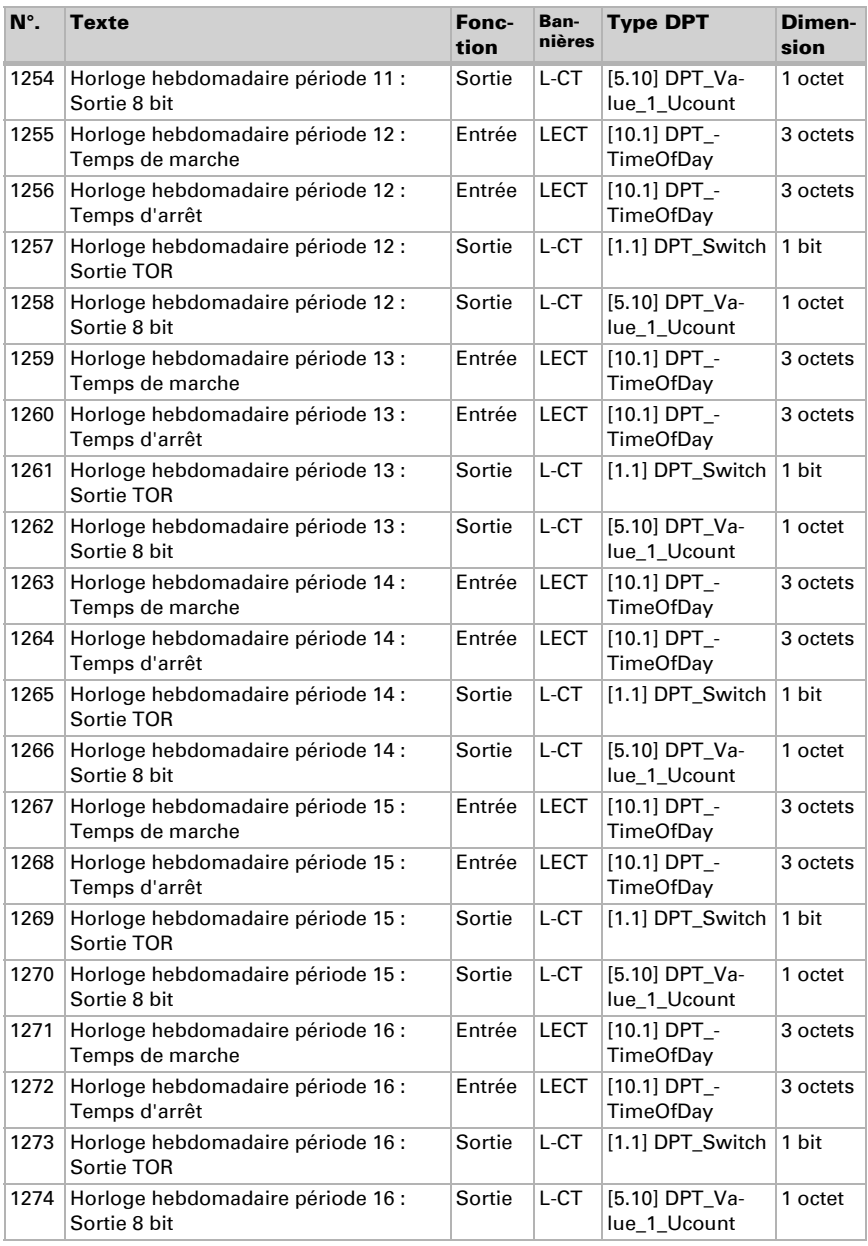

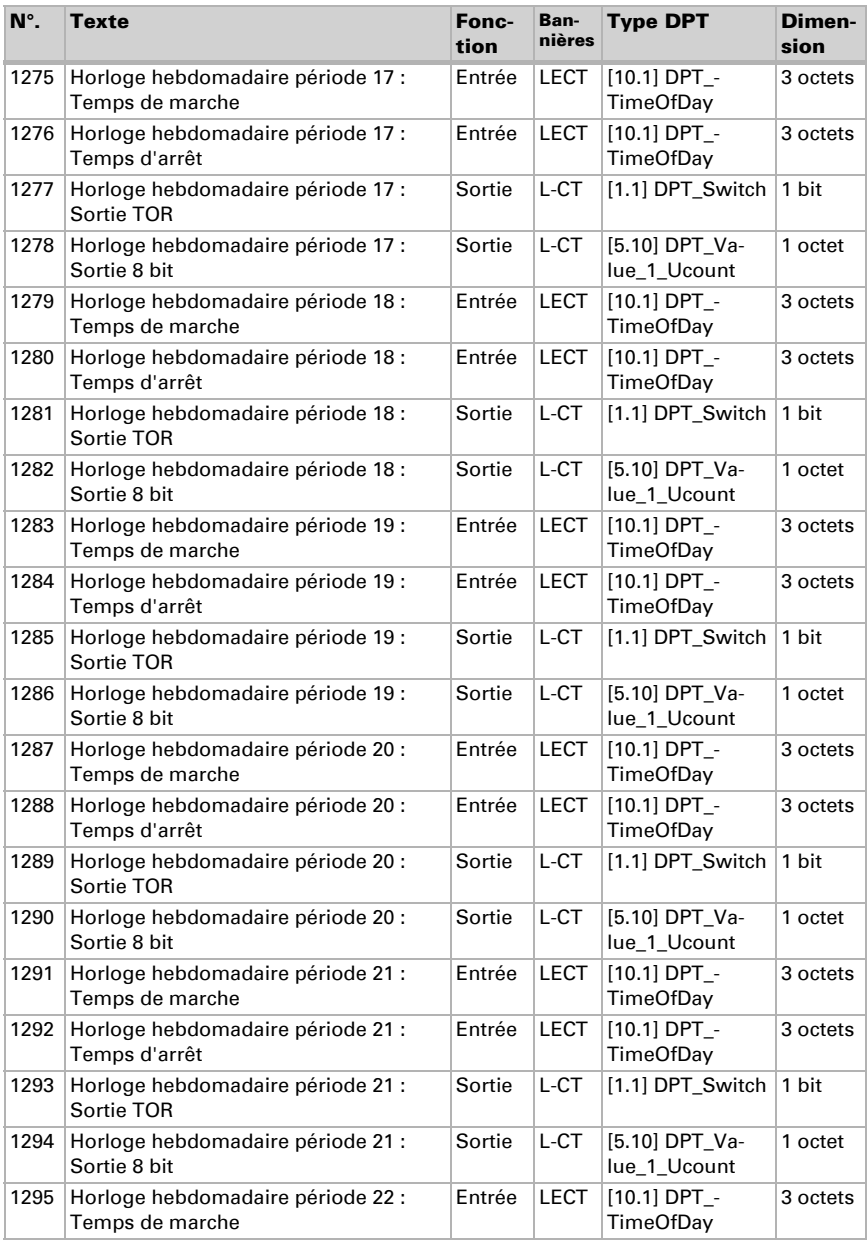

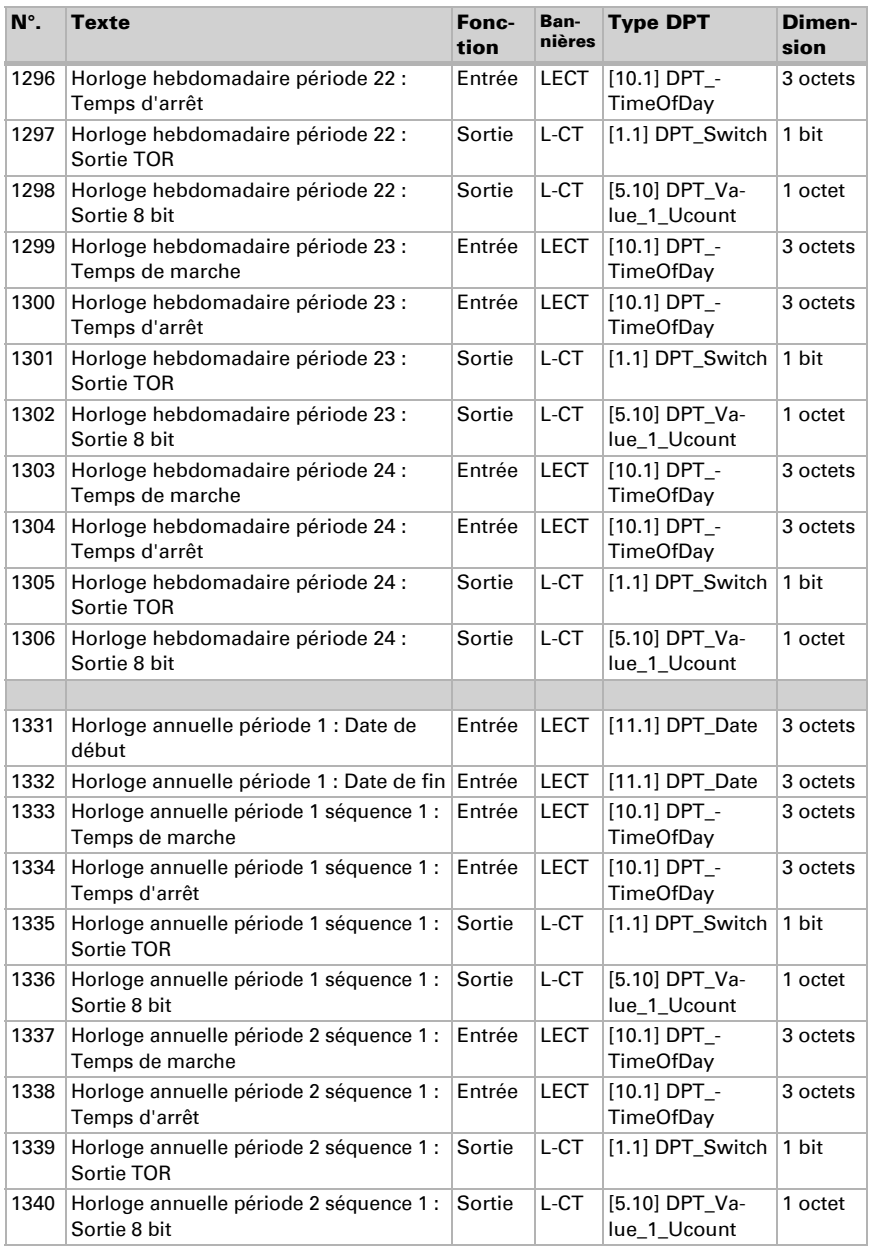

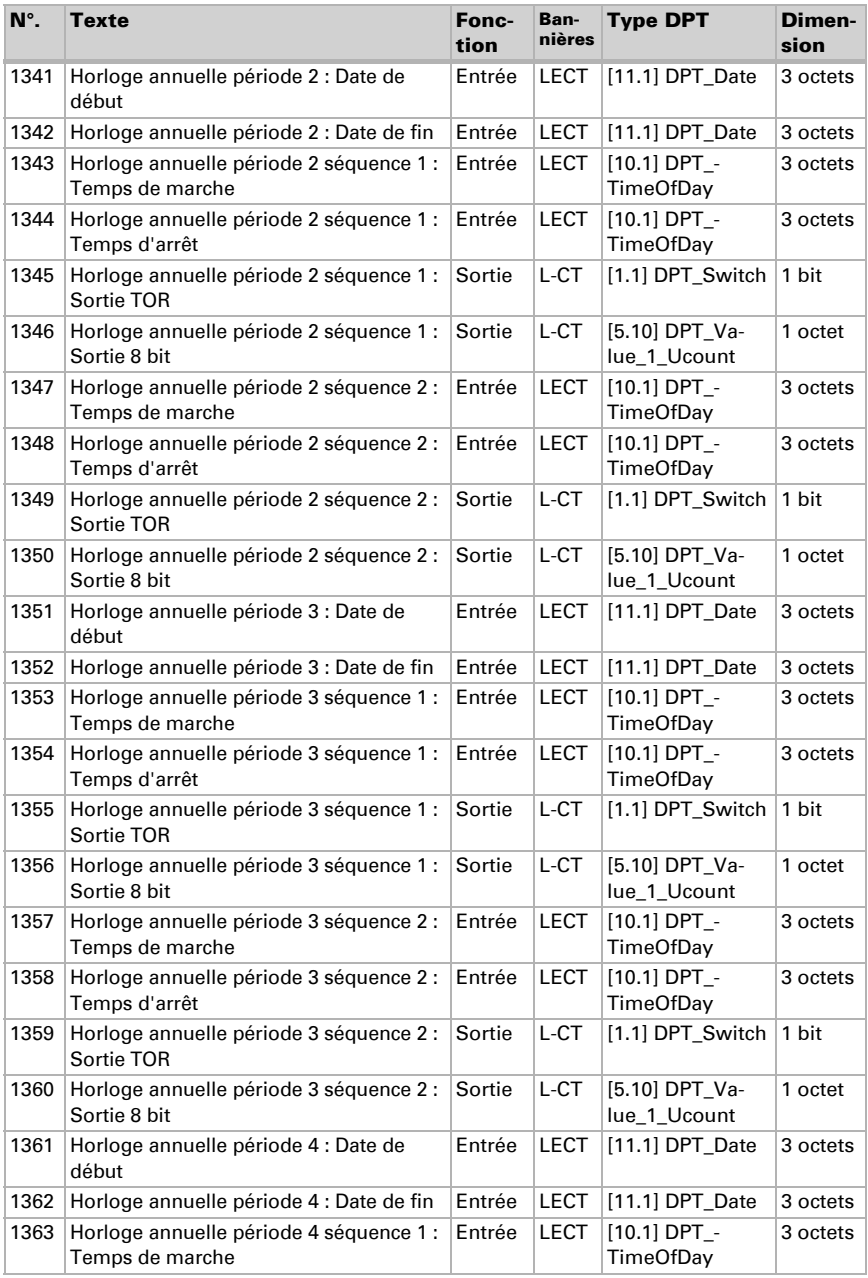

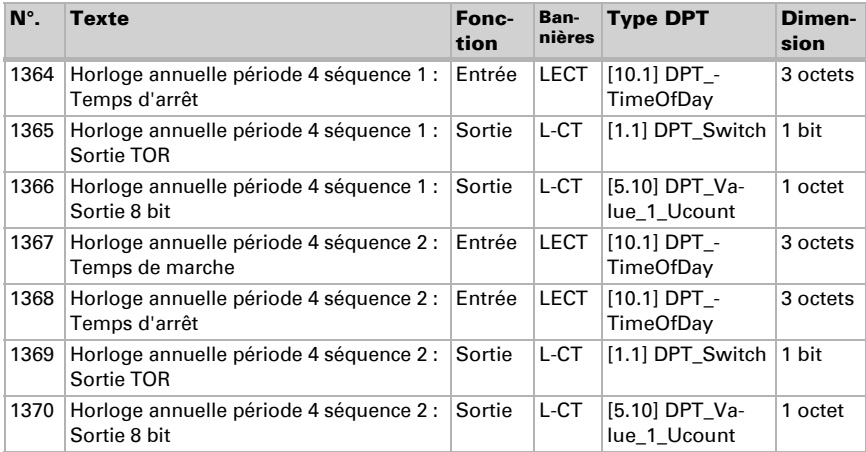

# <span id="page-20-0"></span>6. Réglage des paramètres

### <span id="page-20-1"></span>6.1. Comportement en cas de panne de secteur/ du retour de tension

#### *Comportement en cas de panne d'alimentation du bus :*

L'appareil ne transmet rien.

#### *Comportement au retour de la tension de bus ou de la tension auxiliaire et suivant la programmation ou la réinitialisation :*

L'appareil transmet toutes les valeurs de sortie de commutation mesurées conformément au comportement de transmission configuré dans le bloc des paramètres avec les temporisations qui sont déterminées dans le bloc de paramètres « Réglages généraux ».

### <span id="page-20-2"></span>6.1.1. Objets de perturbation

Les objets de perturbation sont transmis après chaque réinitialisation et en outre à chaque changement (c'est-à-dire au début et la fin d'un dysfonctionnement).

### <span id="page-20-3"></span>6.1.2. Réglages généraux

Déterminez les caractéristiques de base de la transmission de données. Une temporisation de la transmission différente empêche une surcharge du bus peu après la réinitialisation.

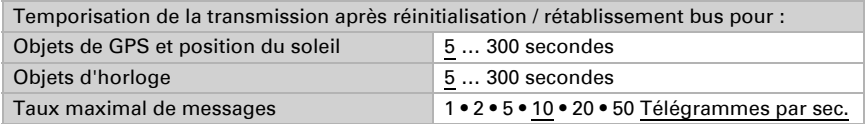

Paramétrez la fonction du signal LED. La LED peut visualiser deux informations différentes par un clignotement rapide ou lent via les objets d'entrée « Signal LED, objet cycle 1s/4s ». Si 1 est attribué aux deux objets, le clignotement se fait en cycle prioritaire.

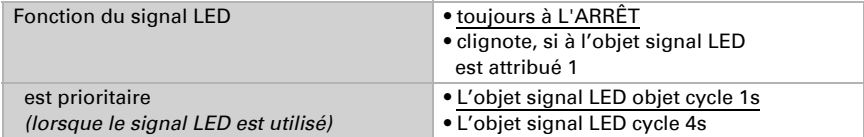

# <span id="page-21-0"></span>6.2. GPS

Déterminez si la date et l'heure sont envoyées comme objets séparés ou comme un objet commun. Déterminer si la date et l'heure sont fixées par le biais du signal GPS ou de l'objet/des objets

Si la date et l'heure sont fixées par le biais du signal GPS, les données sont disponibles dès qu'un signal GPS valide est reçu.

Si la date et l'heure sont fixées par des objets, il doit s'écouler un maximum de 10 secondes entre la réception de la date et la réception de l'heure. En outre, aucun changement de date ne doit avoir lieu entre la réception des deux objets. Les objets doivent être reçus le même jour que l'appareil.

L'appareil a une horloge temps réel intégrée. La mesure de lu temps fonctionne ainsi à l'intérieur et peut être transmise au bus même si aucun signal GPS ou objet pour le temps n'est réceptionné pendant une certaine durée. Dans l'horloge interne peut apparaître un décalage horaire de jusqu'à ± 6 secondes par jour.

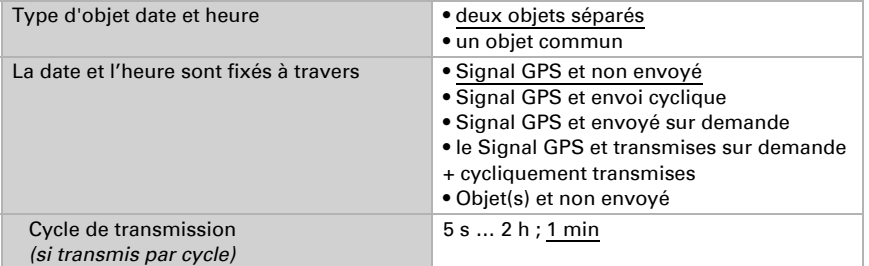

Déterminez ce qui se passe en cas de perturbation GPS. Sachez que cela peut durer jusqu'à 10 minutes après le retour de la tension auxiliaire, jusqu'à ce que le signal GPS soit reçu.

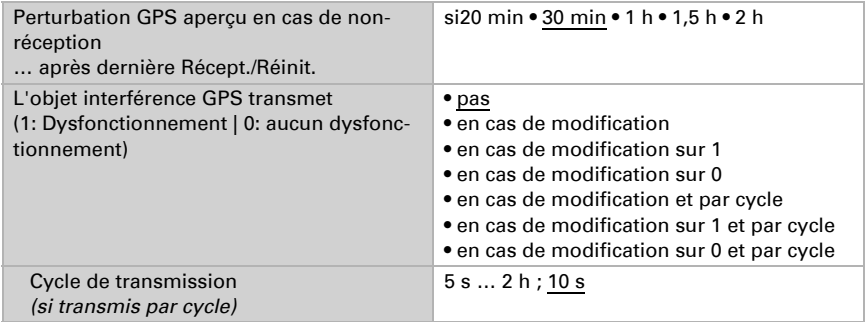

### <span id="page-21-1"></span>6.3. Lieu

La mention de l'emplacement est nécessaire pour pouvoir en déterminer la **position** du soleil à l'aide de la date et de l'heure.

L' **emplacement** est réceptionné par GPS ou saisi manuellement (sélection de la ville la plus proche ou entrée de coordonnées). Même avec l'utilisation de la réception GPS, il est possible d'entrer les coordonnées manuellement pour la première mise en service. Ces indications sont utilisées tant qu'il n'existe aucune réception GPS. Choisissez à cet effet l'option « Entrée (valable uniquement jusqu'à la première réception GPS) ».

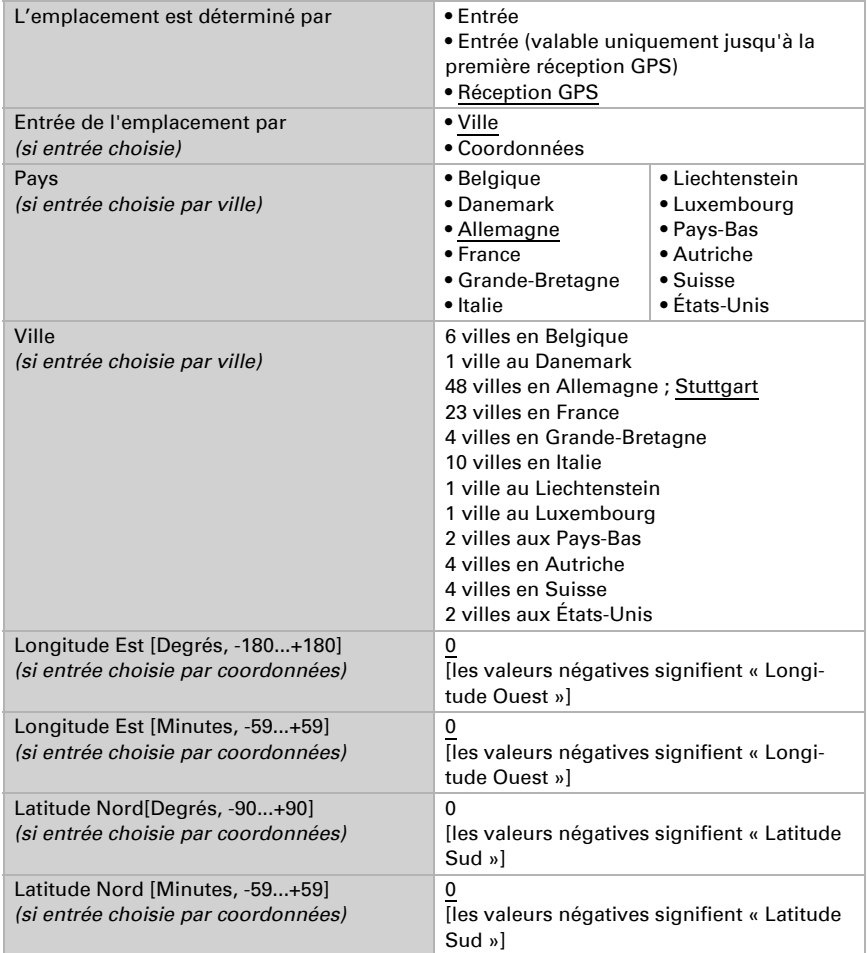

Afin de pouvoir afficher l'heure locale, il faut définir le fuseau horaire (différence par rapport au temps universel UTC) et la règle de l'heure d'été. Spécifiez les heures et les minutes selon l'heure d'hiver (heure standard).

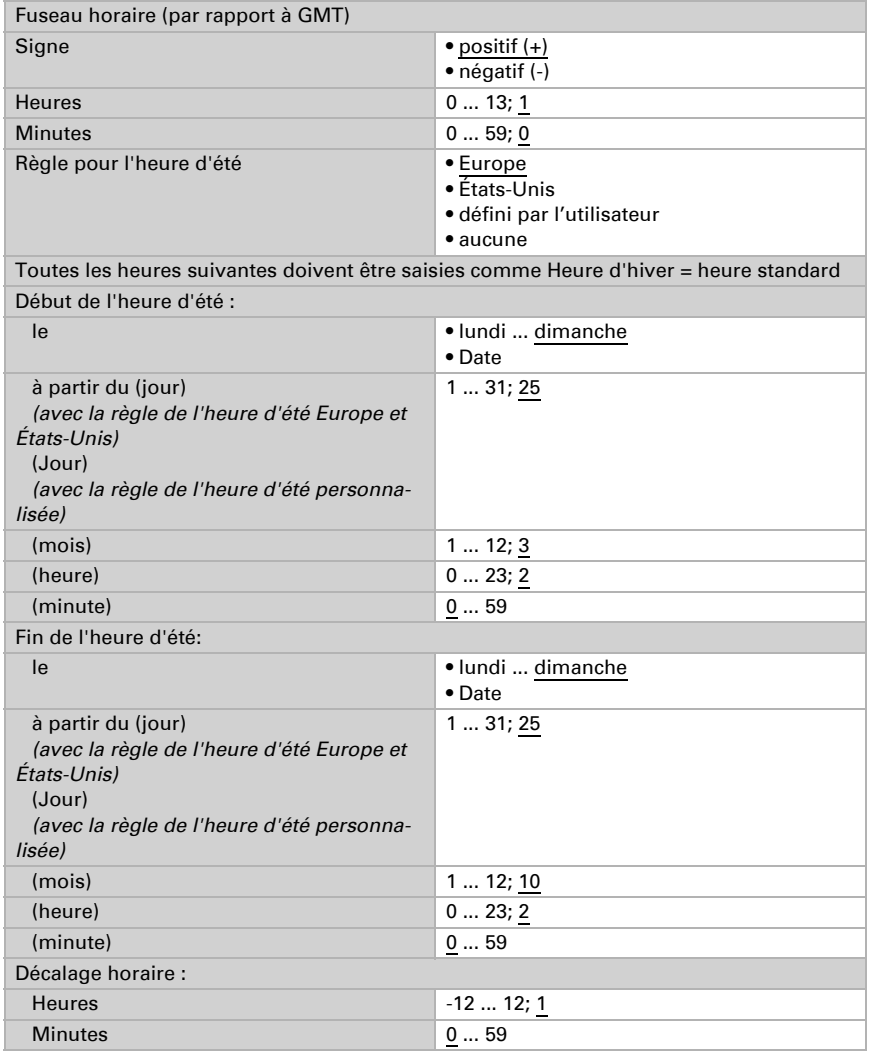

Les coordonnées standard peuvent être envoyées à partir de l'appareil au bus, puis utilisées pour pour d'autres applications, indépendamment du fait qu'elles ont été reçues par GPS ou spécifiées manuellement.

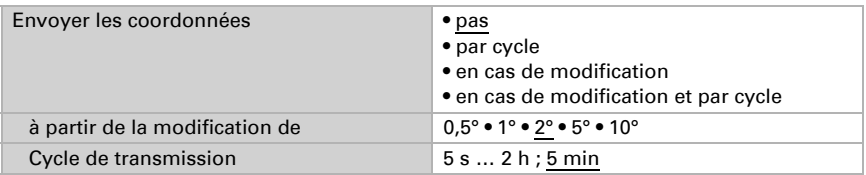

# <span id="page-24-0"></span>6.4. Position du soleil

Sélectionnez si l'appareil doit calculer lui-même la position du soleil aussi des valeurs sont reçues via le bus. Même le type d'objet et le comportement de transmission sont ajustés.

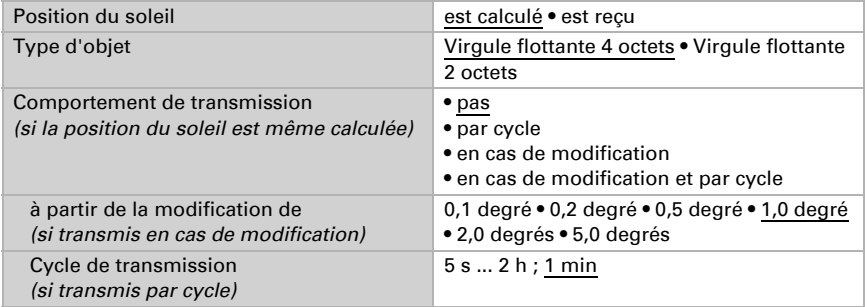

# <span id="page-24-1"></span>6.5. Horloge hebdomadaire

Dans l'horloge hebdomadaire de l'appareil, il est possible de définir 24 périodes.

Les objets de la période correspondants peuvent être configurés comme entrée ou sortie, c'est-à-dire transmettre au bus (temporisateur interne, utilisation en interne et pour d'autres périphériques de bus) ou être commutés à partir de là (temporisateur par un dispositif externe). Si plusieurs appareils sont utilisés dans le système, les temporisateurs peuvent alors être ajustés à un appareil qui envoie les objets de la période en tant que sortie. Les autres appareils prennent en charge la commande de commutation de temps (entrée), moyennant quoi l'on obtient un meilleur synchronisme.

Activez les périodes nécessaires de l'horloge hebdomadaire. Les menus pour les réglages supplémentaires sont ensuite chargés.

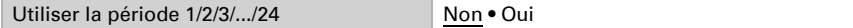

### <span id="page-25-0"></span>6.5.1. Période horloge hebdomadaire 1-24

Déterminez si la période est réglable (l'objet période est sortie et est transmis au bus) ou si la période est reçue de l'extérieur via le bus (l'objet période est entrée).

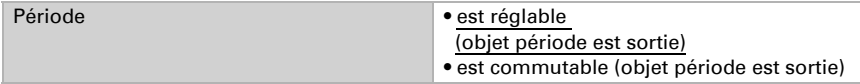

#### *Période réglable (objet période est sortie)*

Déterminez si les temps de commutation sont fixés par objet et dans quels cas les temps de commutation doivent être conservés. Sachez que le réglage "après retour de tension et programmation" ne doit pas être utilisé pour la première mise en service, étant donné que les réglages d'usine sont toujours utilisés jusqu'à la 1ère communication (le réglage via les objets est ignoré).

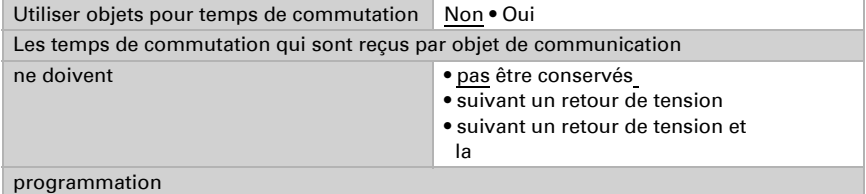

Déterminez le temps de marche et le temps d'arrêt et les jours de la semaine pour cette période. Si par ex. l'heure 15:35 est configurée comme heure d'arrêt, la sortie se désactive au passage de 15:35 à 15:36.

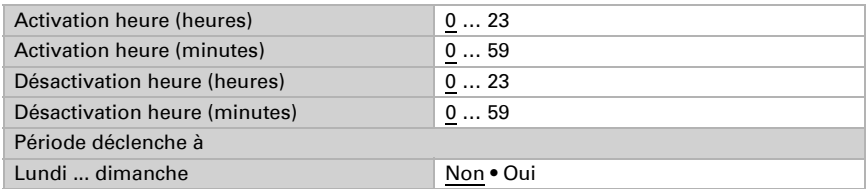

Déterminez le comportement de transmission de la sortie de commutation de l'horloge hebdomadaire et la valeur de la sortie.

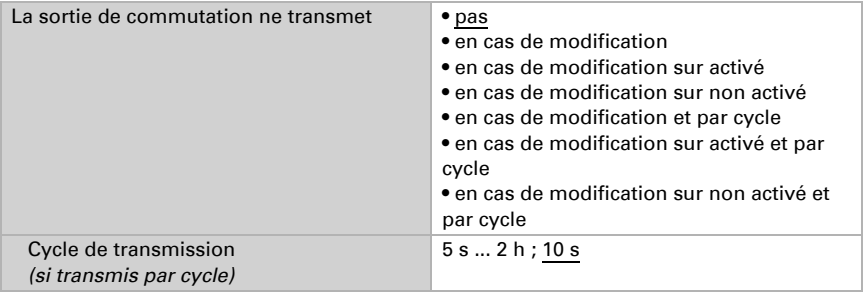

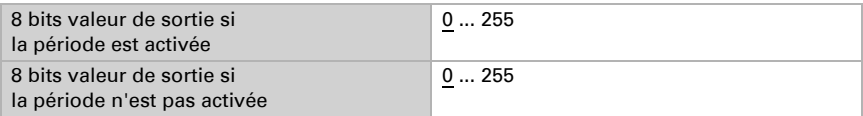

#### *Période commutable de l'extérieur (objet période est entrée)*

Les temporisateurs sont pris en charge par une minuterie externe. Déterminez avec quelle valeur la période doit être activée et définissez la valeur d'objet avant la première communication.

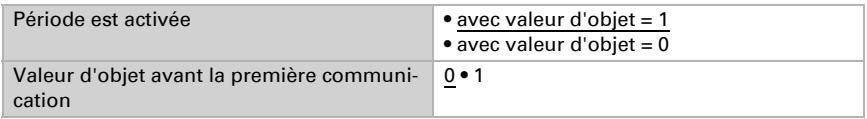

### <span id="page-26-0"></span>6.6. Horloge annuelle

Dans l'horloge annuelle de l'appareil, il est possible de définir quatre périodes avec deux séquences de commutation.

Activez les périodes nécessaires de l'horloge annuelle. Les menus pour les réglages supplémentaires sont ensuite chargés.

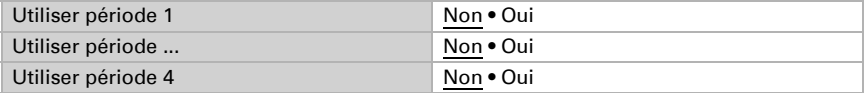

### <span id="page-26-1"></span>6.6.1. Période de l'horloge annuelle 1-4

Déterminez si la date de commutation et le temps de commutation sont fixés par objet et dans quels cas les données et les temps de commutation doivent être maintenus. Sachez que le réglage "après retour de tension et programmation" ne doit pas être utilisé pour la première mise en service, étant donné que les réglages d'usine sont toujours utilisés jusqu'à la 1ère communication (le réglage via les objets est ignoré).

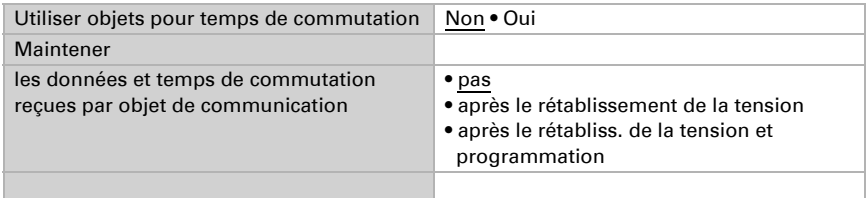

#### Déterminez la période.

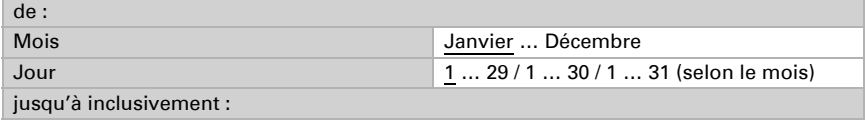

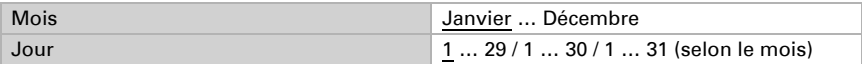

### Séquence 1 / 2

Déterminez les temps de commutation.

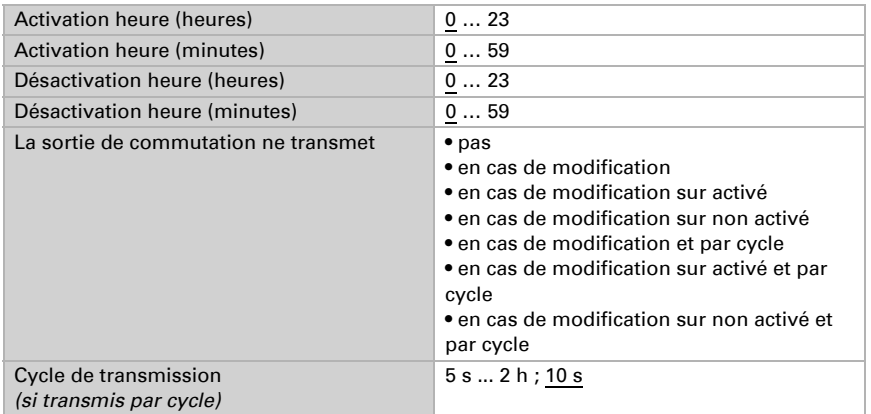

Déterminez le comportement de transmission de la séquence de commutation et la valeur de la sortie de 8 bits.

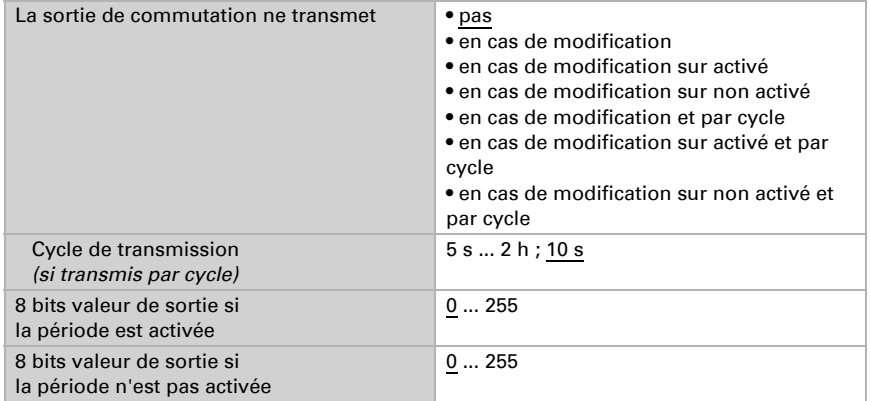

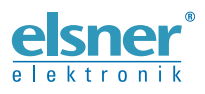

Elsner Elektronik GmbH Technologie de la commande et de l'automatisation Sohlengrund 16<br>75395 Ostelsheim 75395 Ostelsheim Tél. +49 (0) 70 33 / 30 945-0 info@elsner-elektronik.de Fax +49 (0) 70 33 / 30 945-20 www.elsner-elektronik.de

*Support technique: +49 (0) 70 33 / 30 945-250*